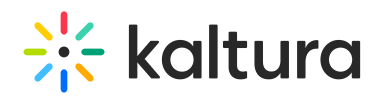

## Set Access & Security

The Access & Security Tab allows room hosts/instructors or moderators to configure the 'Lock The Door' feature and the possibility to password protect the live room.

The Lock The [Door](https://knowledge.kaltura.com/help/lock-the-door) feature allows Instructors to lock the door to their virtual room and admit participants in selectively. Hosts/Instructors may lock the door to make sure no one enters the room while they are preparing their session, or before the stage is set. The door may be locked automatically when the room is launched or may be preset to lock minutes later. The Lock the Door feature may also be used to increase security measures when holding external meetings with guests from outside the organization.

## Set Access (Lock The Room)

To ensure the security of the room, you can decide who you want to enter the room or not.

- 1. Click **Settings** in the upper bar of the live room.
- 2. Click the **Access & Security** tab
- 3. Click who you want to lock the room for:
	- 1. Everyone but registered users (Instructors, Administrators, Students). Guests are referred to the waiting room.
	- 2. Everyone but instructors and administrators. Students and guests are referred to the waiting room.
- 4. Click the checkbox below to automatically lock the room when session starts.

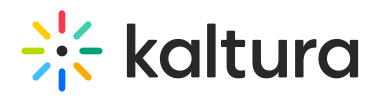

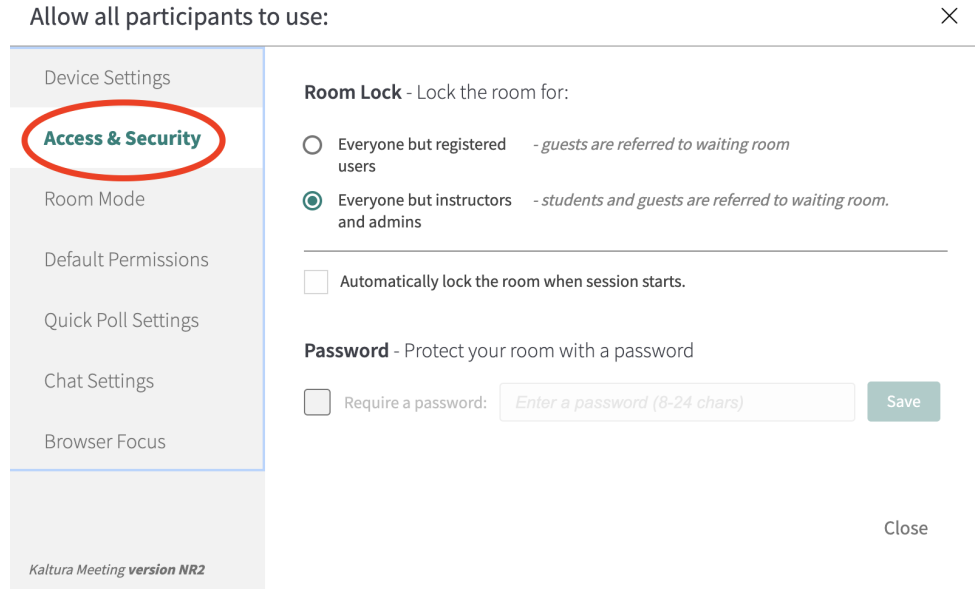

## Password Protect The Room

A password can be set for your live room, meaning that guests who click the link will also have to enter in a password given to them by the host/instructor in order to enter.

 $\ddot{\phantom{0}}$ 

- 1. Click **Settings** in the upper bar of the live room.
- 2. Click the **Access & Security** tab.
- 3. Click the **'Require a password'** box.
- 4. Enter in a password of your choosing.
- 5. Click **Save.**
- 6. Hosts will send out the password so guests can enter the live session.

## Allow all participants to use:  $\times$ **Device Settings** Room Lock - Lock the room for: **Access & Security**  $\circ$ Everyone but registered - guests are referred to waiting room users Room Mode  $\odot$ Evervone but instructors - students and guests are referred to waiting room. and admins Default Permissions Automatically lock the room when session starts. Quick Poll Settings Password - Protect your room with a password Chat Settings quire a nassword<sup>.</sup> **Browser Focus** Close Kaltura Meeting version NR2

Copyright ©️ 2019 Kaltura Inc. All Rights Reserved. Designated trademarks and brands are the property of their respective owners. Use of this document constitutes acceptance of the Kaltura Terms of Use and Privacy Policy.

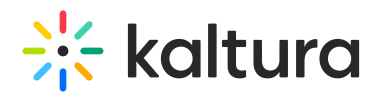

A NOTE - If the room is locked with a password, it remains locked until the moderator changes it. The moderator can access the room while skipping the password flow.

[template("cat-subscribe")]